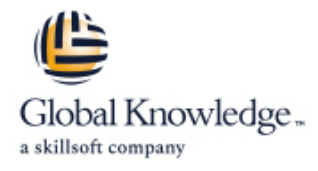

# **Link Your Salesforce Data using Marketing Cloud Connect**

## **Duration: 4 Days Course Code: MCC-201**

#### Overview:

Unify and analyze your data in one place with Marketing Cloud Connect. In this 4-day class, you'll learn how to link your Marketing, Sales, and Service Clouds to seamlessly engage with your customers. Discover how to segment Salesforce data to create personalized, targeted emails. Track and report on those emails to see what resonates most with your customers so you can strengthen your relationships with them.

### Target Audience:

This course is ideal for email digital marketers responsible for managing the email channel for their organization, Salesforce Admins responsible for supporting users when Marketing Cloud Connect is installed, and customers who will be connecting their Salesforce org to Marketing Cloud using Marketing Cloud Connect.

### Objectives:

- 
- **Explain Marketing Cloud Connect.**
- Connect a Marketing Cloud account to a Salesforce org.
- Create individualized content blocks to leverage Salesforce CRM data using personalization strings and dynamic content. Review tracking data in the Marketing Cloud and Sales / Service
- **Create an email in Content Builder.**
- **Utilize the various sending methods to send to a Lead, Contact,** Clouds. Clouds.
- **Automate the sending of emails using a Triggered Email, Create a dashboard based on Marketing Cloud reports.** Automation Studio, and Journey Builder.
- When you complete this course, you will be able to: Configure Synchronized CRM Sources to bring CRM data into the Marketing Cloud.
	- Segment data using Reports, Filter Activity, and Query Activity.
	- Create journeys using Salesforce Activities in Journey Builder.
	- Clouds.
	- Create analytics reports in the Marketing Cloud.
	- Report, or Campaign in the Marketing Cloud and Sales/Service **Create and customize Marketing Cloud reports in a Sales / Service** 
		-

### Content:

- 
- 

- 
- Clouds and the control of the control of the control of the control of the control of the Sending

Salesforce Marketing Cloud Overview Marketing Cloud Connect Configuration Synchronized CRM Data

- 
- **Get to Know Marketing Cloud** Review the Prerequisites for Marketing CRM Data into Marketing Cloud Cloud Connect Synchronize Data Sources in Contact
- Marketing Cloud Connect **Review Salesforce Terminology** Builder
- Connect a Marketing Cloud Account to a Q Create Segments Using Filters and the **Review Marketing Cloud Connect** Salesforce Org **Cloud Connect** Salesforce Org **CLOUD CONNECT CONNECT ACTIVITY** 
	-

line line line

- Review What Functionality Can Be **Test a Journey** Accomplished in Each Cloud
- Create a Personalized Email Leveraging Journey Builder Salesforce CRM Data Using Content
- 
- Send a Marketing Cloud Email Manually Cloud Activities Tracking and Reporting to a Lead, Contact, Report, and **Understand the Tracking Data Available in** Campaign **Marketing Cloud** Marketing Cloud
- Triggered Email, Automation Studio, and Marketing Cloud
- Understand What Happens When an Sales and Service Cloud
- 

- Review the Customer Success Platform Explore How to Connect the Clouds Explain How and Why to Bring Salesforce
	-
	-
- Review the Various Ways to Connect the Review Prework Create a Salesforce Data Extension for
	- Personalized Digital Marketing Create a Journey Using Synchronized Data Sources
		-

- Builder Explain Sales and Service Cloud Activities
- Use Testing Tools Create a Journey Using Sales and Service
	-
- Automate the Sending of an Email via a Acreate and Automate Tracking Reports in
	- Journey Builder **Network 1 Contract Contract Contract Interve**lies Understand the Tracking Data Available in
- Email Is Sent **Create and Customize Marketing Cloud** Create and Customize Marketing Cloud ■ Understand Subscriber Statuses Reports in Sales and Service Cloud
	- Create a Dashboard for Marketing Cloud Tracking Reports

### Further Information:

For More information, or to book your course, please call us on Head Office 01189 123456 / Northern Office 0113 242 5931

info@globalknowledge.co.uk

[www.globalknowledge.com/en-gb/](http://www.globalknowledge.com/en-gb/)

Global Knowledge, Mulberry Business Park, Fishponds Road, Wokingham Berkshire RG41 2GY UK